## **WEB SITE DE DESCARGA DE DOCUMENTOS ELECTRÓNICOS**

## **MANUAL DE USO**

Acceso por primera vez:

1) Si es usuario nuevo de nuestro sistema, debe ingresar al link de registro:

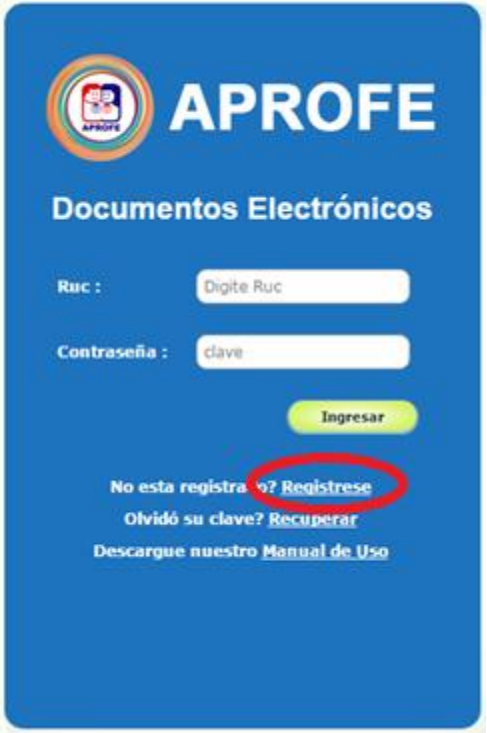

2) Ingrese su ruc y una cuenta de correo válida:

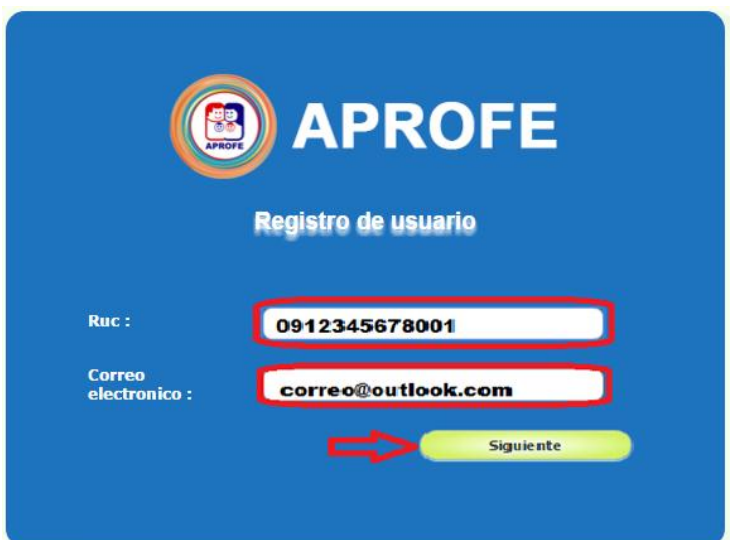

3) Aparecerá el mensaje de confirmación de envío de clave a su cuenta de correo

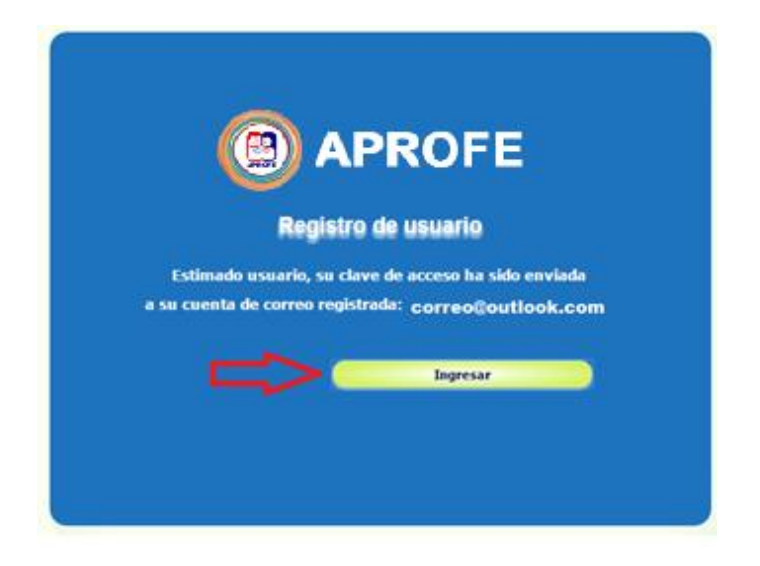

Acceso con su ruc y su cuenta:

1) Acceder con su ruc y con su clave enviada a la cuenta de correo previamente registrada

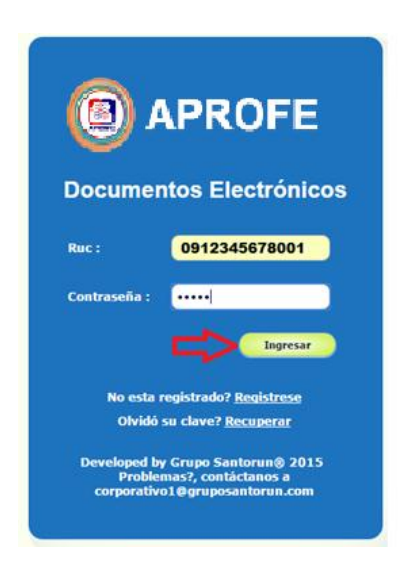

2) Al ingresar usted podrá visualizar todos sus documentos generados:

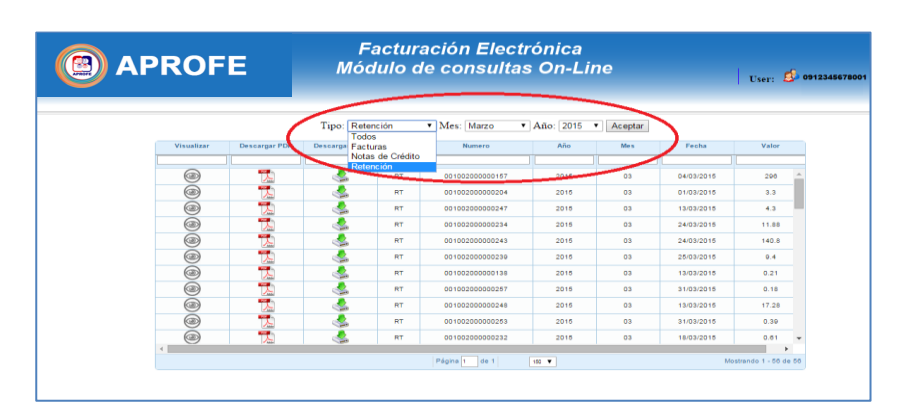

3) Puede usar los filtros de visualización de documentos, filtrándolos por tipo, mes de emisión y año de emisión.

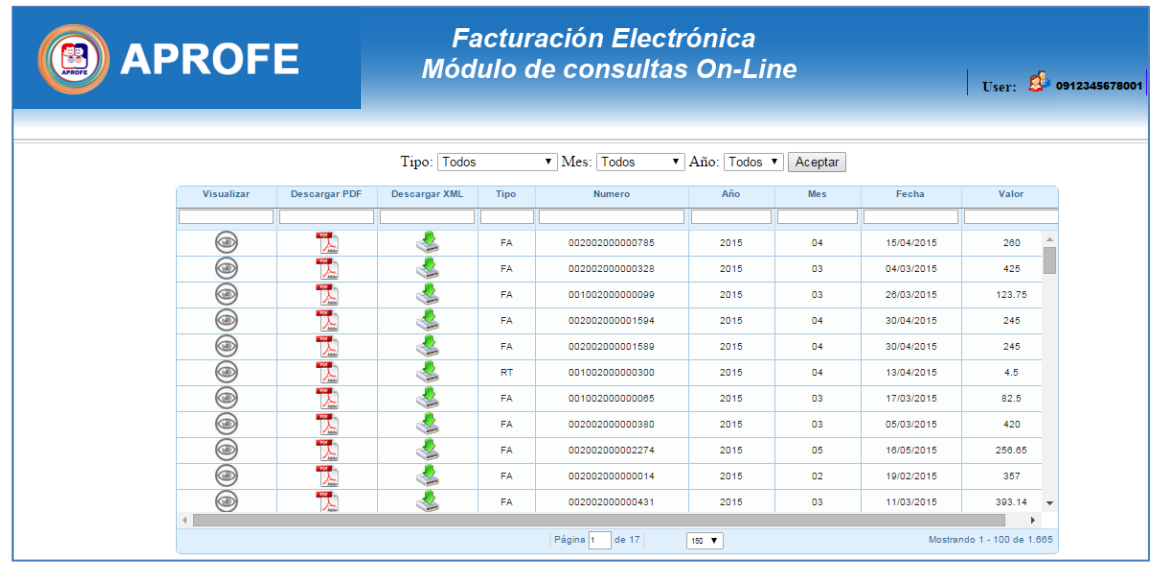

En caso de perder su clave:

1) Puede acceder al link de recuperación de clave tal como se muestra en la gráfica:

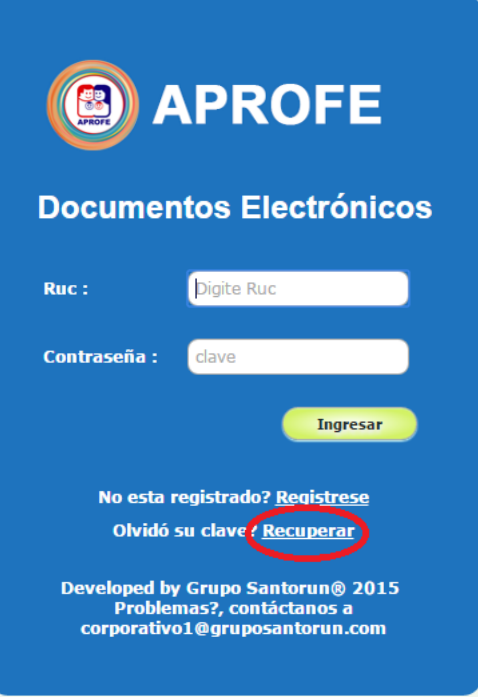

2) Aparecerá la siguiente pantalla donde debe ingresar su RUC:

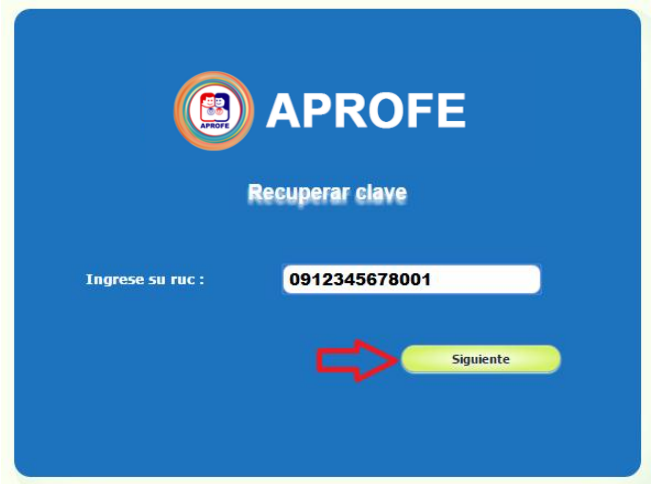

3) Al dar clic en el botón "siguiente", se enviará una nueva clave a la cuenta de correo registrada por primera vez.

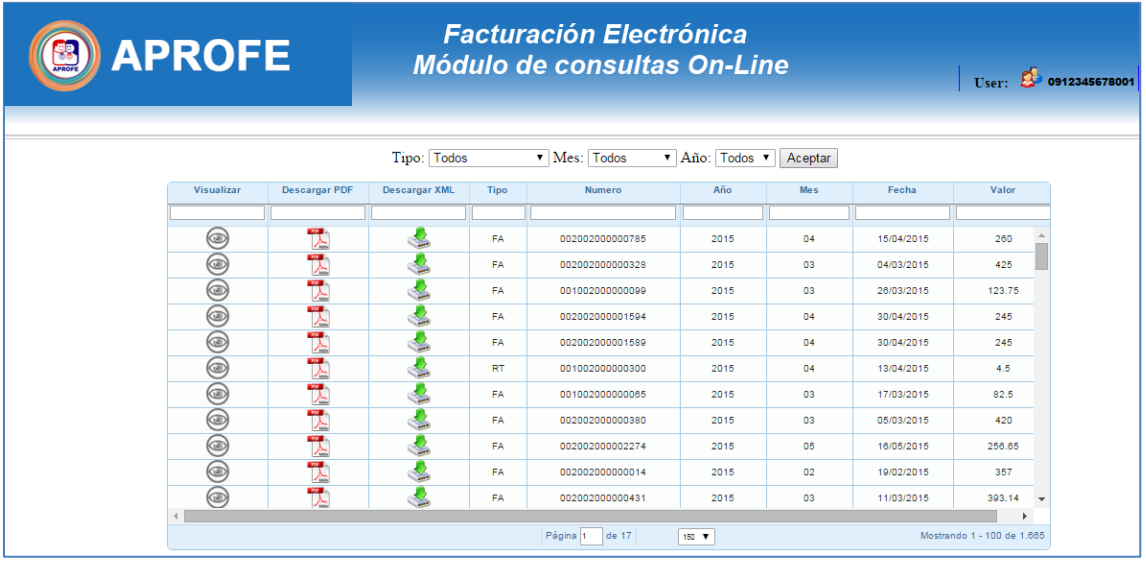